# Google Analytics 201

Moderator:Alaina Capasso aecapasso@uri.edu RI Small Business Development Center Webinar Coordinator

Presentation by: Amanda Basse

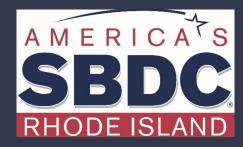

We exist to train, educate, and support entrepreneurs of both new (pre-venture) and established small businesses. Positioned within the nationwide network of SBDCs, we offer resources, key connections at the state and national level, workshops, and online and in-person support that equips us to help Ocean State entrepreneurs reach the next level of growth.

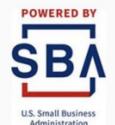

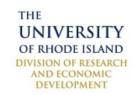

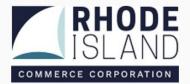

## Recap

Google Analytics lets you measure your advertising ROI as well as track your Flash, video, and social networking sites and applications.

It is a FREE free tool to analyze all the data for your business in one place.

Understand your site and app users to better evaluate the performance of your marketing, content, products, and sales funnel.

## Set Up

This workshop is to show you how to use Google Analytics to find and use your date to make marketing decisions.

If you need instructions on how to set up Google Analytics, please watch the April 8 webinar.

<u>Webinar</u>

<u>Slides</u>

# Using Reporting to Grow

## What are Google Analytics Reports

Google Analytics Reports allow you to filter customer information with the goal of better understanding which content, ads, emails and promotions are doing better and which are not performing.

The data that you can get from Google Analytics can be broken down into three segments:

**Acquisition** – find out how you get traffic to your website.

**Behavior** – find out what people are actually doing on your website.

**Conversions** – find out how visitors turn into customers on your website.

# **Key Definitions**

#### Dimensions and Metrics

All Google Analytics reports are based on dimensions and metrics:

Dimensions are attributes of your data. For example, the dimension City indicates the city, for example, "Paris" or "New York", from which a session originates. The dimension Page indicates the URL of a page that is viewed.

Metrics are quantitative measurements. The metric Sessions is the total number of sessions. The metric Pages/Session is the average number of pages viewed per session.

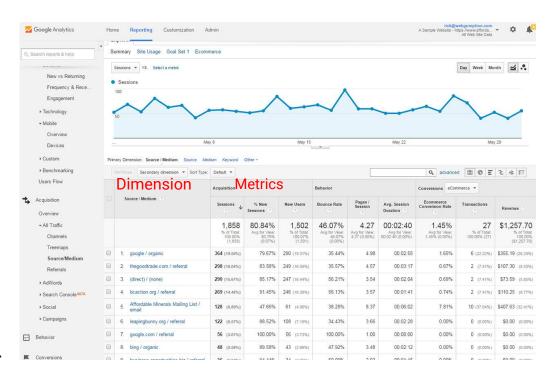

Source: Google

## Example

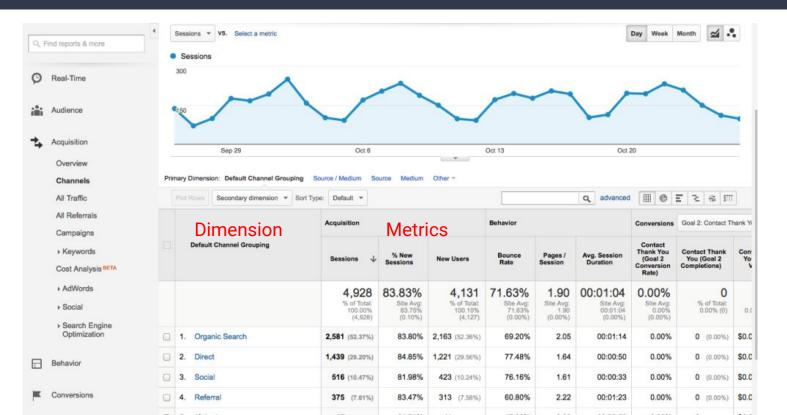

# Types of Dimensions

Medium

Browser

Country

Language

Campaign

**Device Category** 

## Types of Metrics

**Example Metrics** 

Here are some of the most important metrics in Google Analytics to pay attention to:

**Traffic** – visitors to your website.

**Traffic Source** – where visitors are coming from (direct, referring, search engines, social).

**Session** – a group of user interactions taking place within a given time frame.

Average Time Spent – how long someone spends on your site.

Average Pages Per Visit – number of pages a user visits.

**Top Pages** – the most popular pages.

**Exit Pages** – the pages where most people leave your site.

**Bounce Rate** – the percentage of single-page visits divided by all sessions.

Unique Users vs Returning Users – how many people are brand new to visiting your site vs regulars.

**User Behavior Flow** – how visitors have browsed your site.

**Location** – where users are browsing from.

**Age** – their age bracket.

Site Speed – how fast your site is

#### Dates

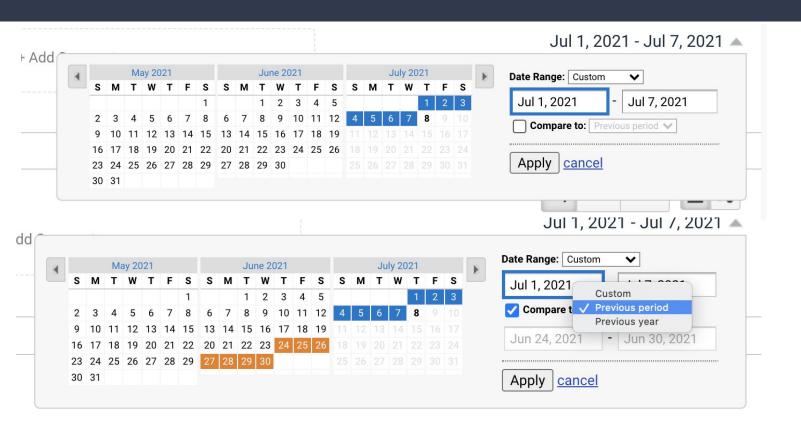

# Reports

#### Google Analytics reports are the preset reports listed in the left-hand sidebar, under the following sections:

- Realtime
- Audience
- Acquisition
- Behavior
- Conversions

The information in these reports is preset by Google Analytics and gives an insight into the data across your site, from audience demographics to the channels they find your website through.

By clicking on those reports, you'll get lots more options for exploring your data.

#### Home Screen

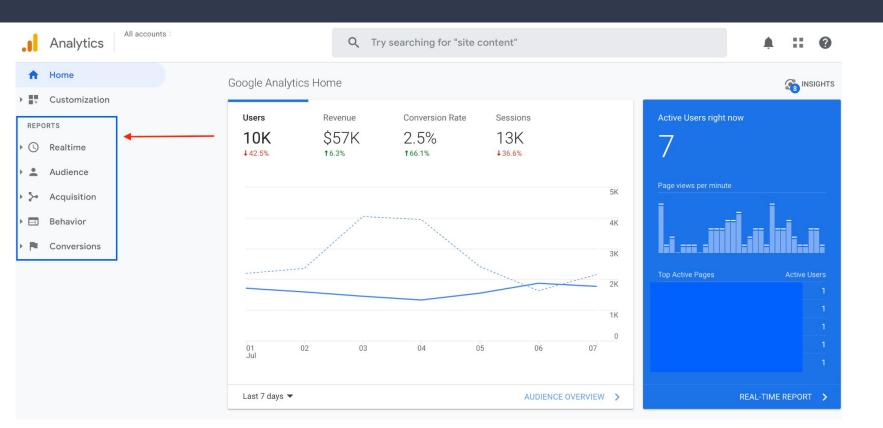

# Real Time Report

#### Live Data

This date is LIVE! This shows you exactly what is going on, on your site, at this very moment.

You can see how many people are viewing your site, the pages they are visiting, where they are located in the world and more.

With the Realtime report, you can:

- See how much traffic you're getting from a newly published blog post.
- Know if a sale or event is driving views.
- Make sure URLs you've just set up are working as they should

## Real Time Report

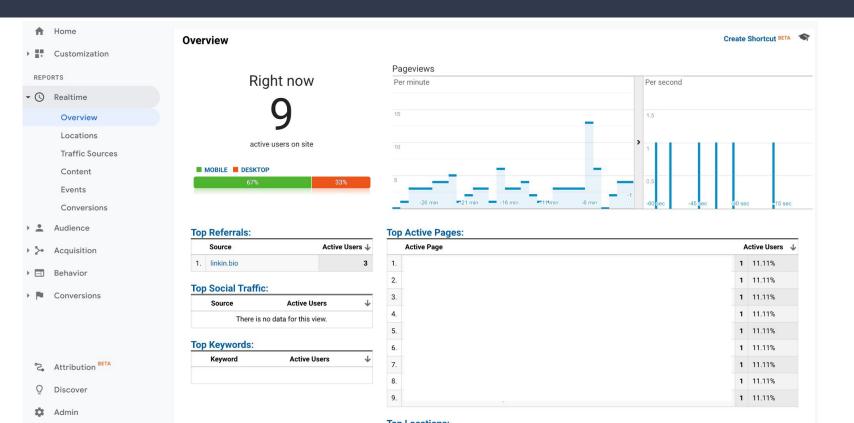

# Audience

#### Audience

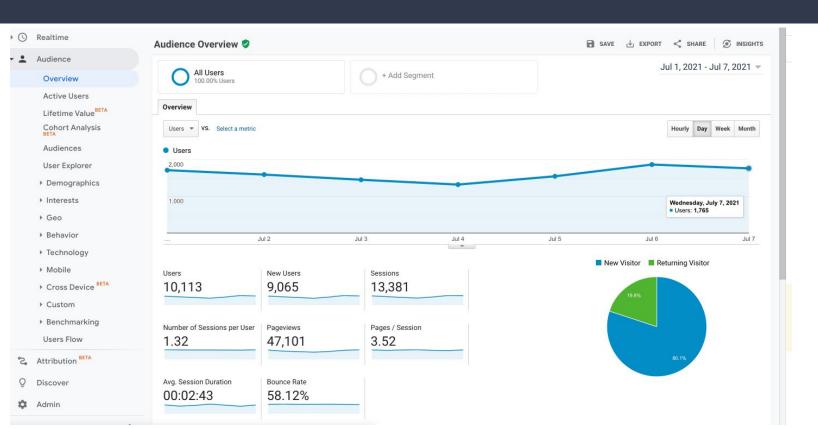

## Audience Reporting

The Audience Report gives an overview of your website in terms of the people (aka audience) visiting your site.

In this report, you'll be able to find out more about your website audience. Using this data, you can better understand your audience and then make informed decisions about your website.

#### These include:

- Demographics (age and gender)
- Interests (affinity and in market segments)
- Geo (Language and Location)
- Behavior (New vs Returning, Frequency, Session Quality)
- Technology (Browser and Device)

#### **Interests**

The **Interest Reports** in **Google Analytics** will tell you your users' **interests** on other parts of the internet. This will help you identify a more specific target audience, cross or upselling opportunities, better blog content ideas, and more.

- Affinity Categories: This is the top-level category. For instance, it includes things like Technology, Health and Fitness, and News and Politics
- 2. **In-Market Segments**: This is the next level of interest categories. It includes products people with certain interests are looking to buy such as Consumer Electronics, Travel/Air, and Education.
- 3. **Other Categories**: This groups users into categories that they are also interested in browsing, such as Arts & Entertainment, Sports, and Travel.

### Interest Report

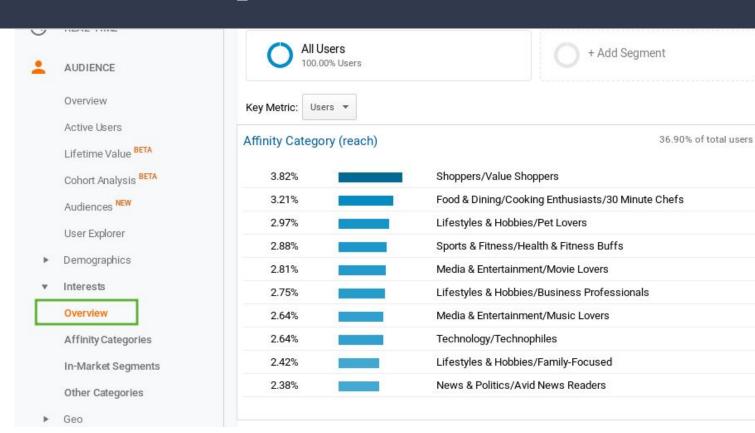

# Auqisition

## Traffic by Source

In this report you'll be able to see your traffic broken by source (aka, where it came from):

- Organic SEO traffic from Google and other search engines
- Direct someone visiting your site by manually typing in a URL.
- Referral a visit from another site.
- Email a visit from an email or email list.
- Social someone visiting from a social media platform.
- Paid Search someone visiting from paid ads.
- Display someone visiting from a display advertisement.
- Affiliate someone visiting from an affiliate link.
- Other if Google Analytics doesn't know how to categorize your traffic.

#### **Overview**

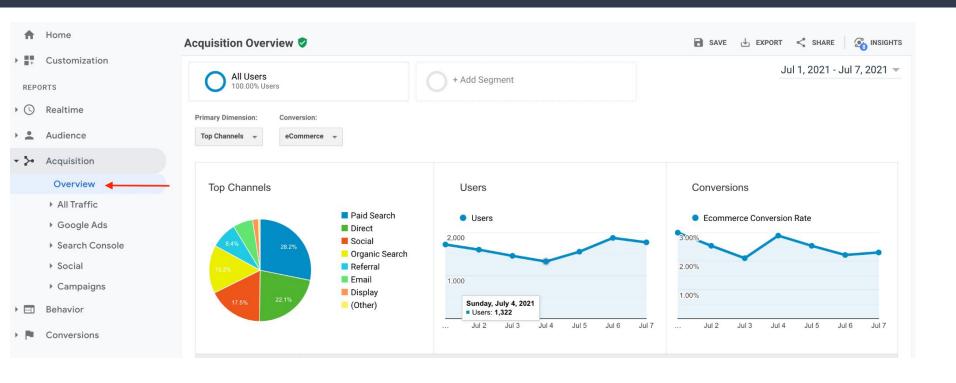

#### Channels

The default Google Analytics channels are groups of sources and mediums that are put together to paint a broad picture of how your traffic got to your site. The default channels are:

- Direct (direct traffic has no medium specified)
- Organic Search (medium will exactly match "organic")
- Social (medium matches "social", "social-network", "social-media", "sm", "social media", or "social network")
- Email (medium will exactly match "email")
- Affiliates (medium will exactly match "affiliate")
- Referral (medium will exactly match "referral")
- Paid Search (medium will exactly match "cpc", "ppc", or "paidsearch" but won't exactly match "Content" in Google's Ad Distribution Network basically another variable Google brings in from paid campaigns)
- Other Advertising (medium will exactly match "cpv", "cpa", "cpp", or "content-text")
- Display (medium will exactly match "display", "cpm", or "banner" or Google's Ad Distribution Network exactly matches "Content")
- (other) (the session doesn't match any of the above)

Source: Ceralytics

## Channel Groupings

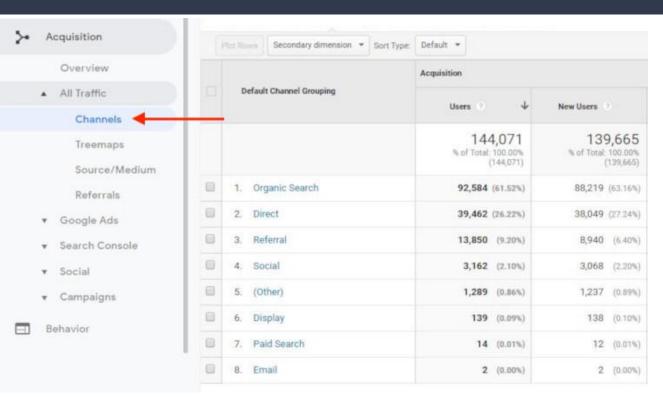

#### NOTE:

Channels, mediums and sources are all case sensitive, which means a medium of "Google" will be treated differently than "google." It's a best practice to always use lowercase letters.

#### Source / Medium

This report will help you get an in-depth understanding of where your traffic is coming from.

Source/Medium, breaks down the traffic source into the search engine or domain.

It's useful if you want to get more granular insight into the ways people are coming to your site. For example, you might notice that 50% of your referral traffic is coming from Facebook Ads, while just 15% is coming from Pinterest.

This can give you insights as to whether it is time to shift focus or push harder in certain areas.

### Source/ Medium

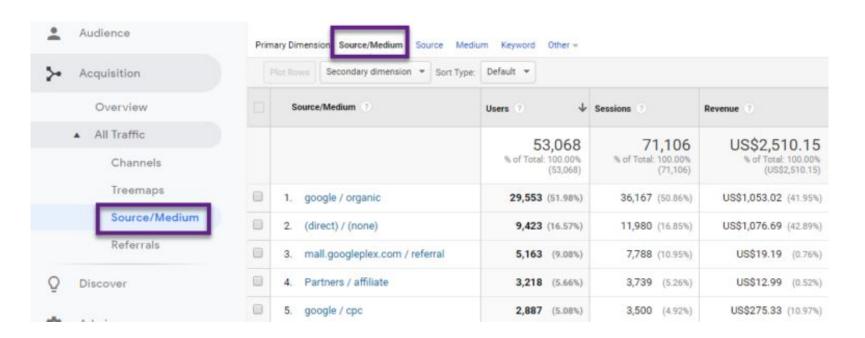

# Google Ads

Evaluate the performance of Google Ads.

Campaigns

Ad Group

Ad Set

Keywords

Search Queries

Time of Day

▶ All Traffic

▼ Google Ads

Campaigns

Treemaps

Sitelinks

**Bid Adjustments** 

Keywords

Search Queries

Hour of Day

Final URLs

**Display Targeting** 

Video Campaigns

Shopping Campaigns

# Behavior

# Landing Pages

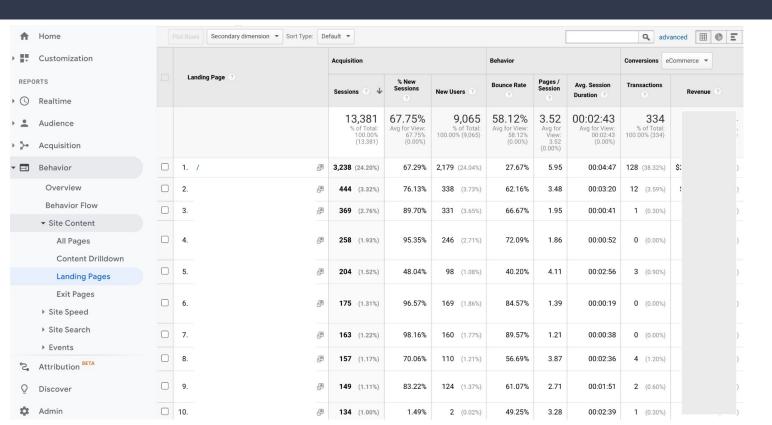

## Site Speed

Site speed is a very important aspect of your site's performance as it can have a great impact on user experience and on SEO.

In the Site Speed - Overview report you can see how your speed has trended over time and you can drill down by browser, country and specific pages so you can investigate which are your worst and best performing pages. You can also add any standard or custom Segment, for instance the Mobile segment. Tracking changes over time is very important so you can measure the impact of new features or releases on site speed.

From Google: "Two seconds is the threshold for ecommerce website acceptability. At Google, we aim for under a half-second."

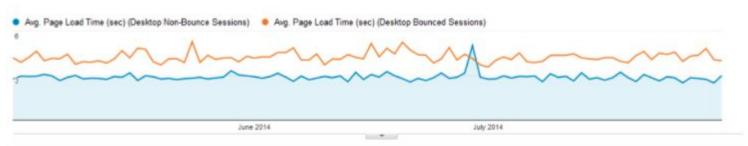

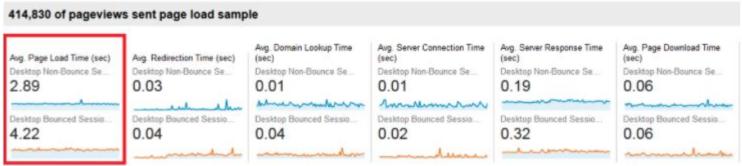

# **UTM Parameters**

#### Code

They're short bits of code you add to the end of your URL to enable further tracking Google Analytics:

https://www.risbdc.org/workshop.aspx?ekey=70410038&utm\_source=facebook&utm\_medium=cpc&utm\_campaign=webinar&utm\_term=small\_business&utm\_content=google\_analytics

Fill out the required fields (marked with \*) in the form below, and once complete the full campaign URL will be generated for you. Note: the generated URL is automatically updated as you make changes. https://www.risbdc.org/workshop.aspx?ekey=70410038 \* Website URL The full website URL (e.g. https://www.example.com ) Œ \* Campaign Source facebook The referrer: (e.g. google , newsletter ) \* Campaign Medium Marketing medium: (e.g. cpc , banner , email ) \* Campaign Name webinar Product, promo code, or slogan (e.g. spring\_sale ) Campaign Term small\_business Identify the paid keywords Campaign Content google\_analytics Use to differentiate ads Share the generated campaign URL Use this URL in any promotional channels you want to be associated with this custom campaign https://www.risbdc.org/workshop.aspx? ekey=70410038&utm\_source=facebook&utm\_medium=cpc&utm\_campaign=webinar&utm\_term=sm all\_business&utm\_content=google\_analytics ☐ Set the campaign parameters in the fragment portion of the URL (not recommended). Copy URL © Convert URL to Short Link (authorization required)

# Attribution

#### **Attribution Path**

Attribution Paths show you the paths customers take to complete conversions and provide insights into how your different advertising efforts work together.

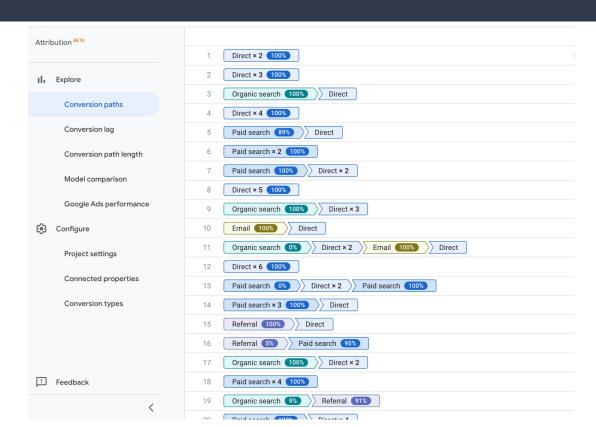

## **Attribution Lag**

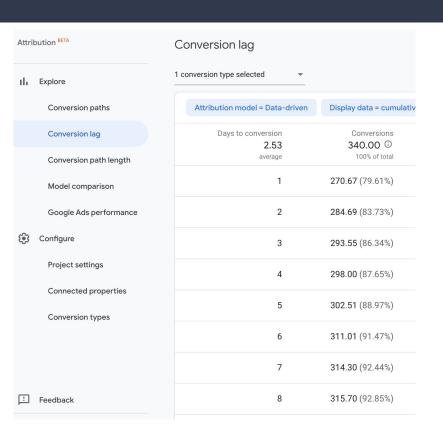

This report allows you to see how many days it takes to convert a user.

This can help you evaluate marketing efforts. This give insight to your sales cycle.

See how quickly and effectively your ads are driving conversions or revenue

# Conclusion

#### Create a Plan

Understanding the results of your current marketing is the first step to growing your business. You have to know where you are starting in order to know where to focus your efforts. This is part of the goal setting process.

Take time to understand how your users currently behave and use that data to enhance their experience.

#### Resources:

**UTM Builder** 

How to Use Google Analytics

Best Acquisition Reports

<u>Learn Google Analytics</u>

**Understand Google Analytics** 

The Ultimate Guide to Google Analytics

22 Most Useful Google Analytics Reports

# Questions?

Type your question to the chat box

Contact Us:

401-874-7232

https://bit.ly/regRISBDC

aecapasso@uri.edu

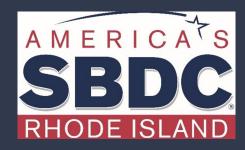